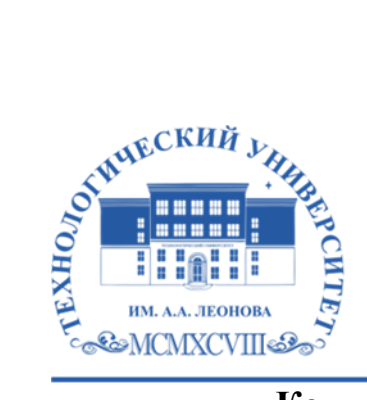

Федеральное государственное бюджетное образовательное учреждение высшего образования «ТЕХНОЛОГИЧЕСКИЙ УНИВЕРСИТЕТ ИМЕНИ ДВАЖДЫ ГЕРОЯ СОВЕТСКОГО СОЮЗА, ЛЕТЧИКА-КОСМОНАВТА А.А. ЛЕОНОВА»

**Колледж космического машиностроения и технологий**

## **РАБОЧАЯ ПРОГРАММА УЧЕБНОЙ ДИСЦИПЛИНЫ**

## **ПОО.02 КОМПЬЮТЕРНОЕ МОДЕЛИРОВАНИЕ**

24.02.01 Производство летательных аппаратов

Королев 2023

**Автор:** Панова Марина Валерьевна. Рабочая программа учебной дисциплины «Компьютерное моделирование». – Королёв МО: «Технологический университет», 2023.

Рабочая программа учебной дисциплины составлена в соответствии с требованиями Федерального государственного образовательного стандарта среднего профессионального образования (далее — ФГОС СПО) учебным планом и образовательной программой по специальности 24.02.01 Производство летательных аппаратов.

Рабочая программа рассмотрена и одобрена на заседании цикловой комиссии специальности 24.02.01 Производство летательных аппаратов 25 апреля 2023г., протокол № 8.

Рабочая программа рекомендована к реализации в учебном процессе на заседании учебно-методического совета 17 мая 2023г., протокол № 05.

# **СОДЕРЖАНИЕ**

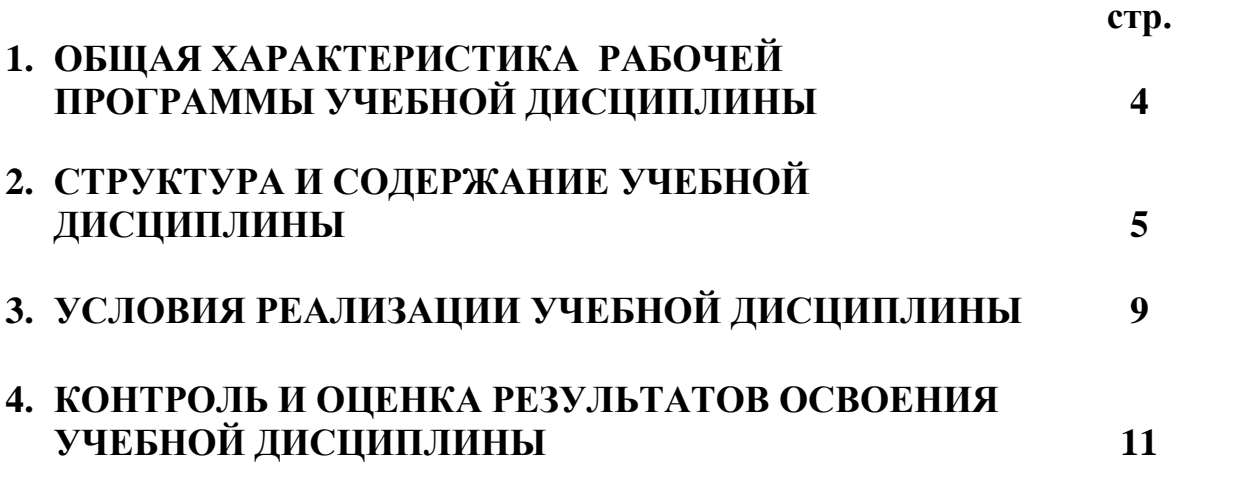

## **1. ОБЩАЯ ХАРАКТЕРИСТИКА РАБОЧЕЙ ПРОГРАММЫ УЧЕБНОЙ ДИСЦИПЛИНЫ**

### **1.1. Место дисциплины в структуре образовательной программы:**

Рабочая программа учебной дисциплины «Компьютерное моделирование» является частью программы подготовки специалистов среднего звена в соответствии с ФГОС СПО по специальности 24.02.01 «Производство летательных аппаратов», укрупненная группа 24.00.00 Авиационная и ракетно-космическая техника.

## **1.2. Место учебной дисциплины в структуре программы подготовки специалистов среднего звена:**

Учебная дисциплина «Компьютерное моделирование» является предлагаемой частью общеобразовательного цикла программы подготовки специалистов среднего звена в соответствии с ФГОС по специальности 24.02.01 «Производство летательных аппаратов».

Учебная дисциплина «Компьютерное моделирование» наряду с учебными дисциплинами общеобразовательного цикла обеспечивает формирование общих компетенций и профессиональных компетенций, личностных результатов (ЛР 2,3,4,7,10,13,14,15,17,21,22,23,25) для дальнейшего освоения профессиональных модулей.

### **1.3. Цели и планируемые результаты освоения учебной дисциплины**

В результате освоения учебной дисциплины обучающийся должен уметь:

- настраивать системы, создавать файлы детали;
- определять свойства детали, сохранять файл модели;
- создавать и редактировать трёхмерные модели на персональном компьютере;
- создавать сборочную единицу в САПР;
- добавлять стандартные изделия.

В результате освоения учебной дисциплины обучающийся должен знать:

- основные элементы интерфейса САПР;

- технологии моделирования (моделирование твёрдых тел, поверхностное моделирование);

- основные принципы моделирования в САПР;
- приемы создание файла детали и создание детали;
- создание сборочной единицы в САПР;
- создание стандартных изделий в САПР;
- библиотека стандартных изделий;
- алгоритм добавления стандартных изделий.

# **2. СТРУКТУРА И СОДЕРЖАНИЕ УЧЕБНОЙ ДИСЦИПЛИНЫ**

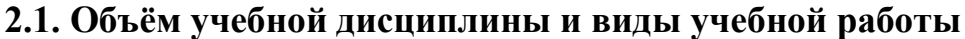

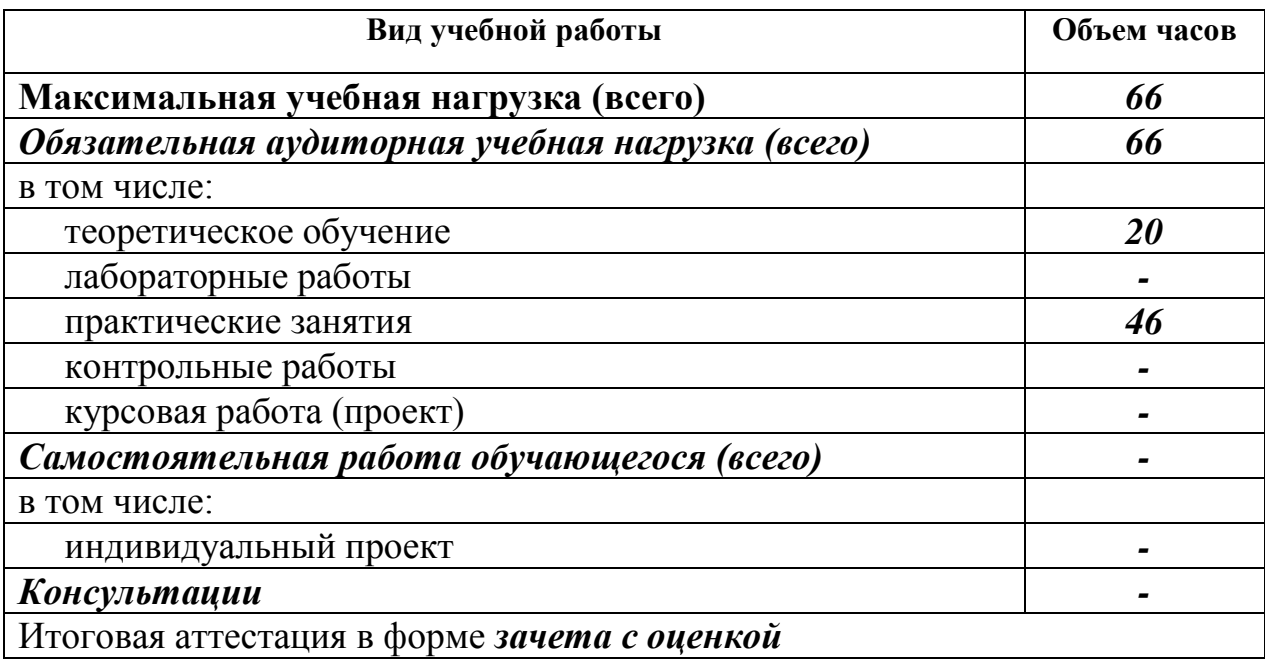

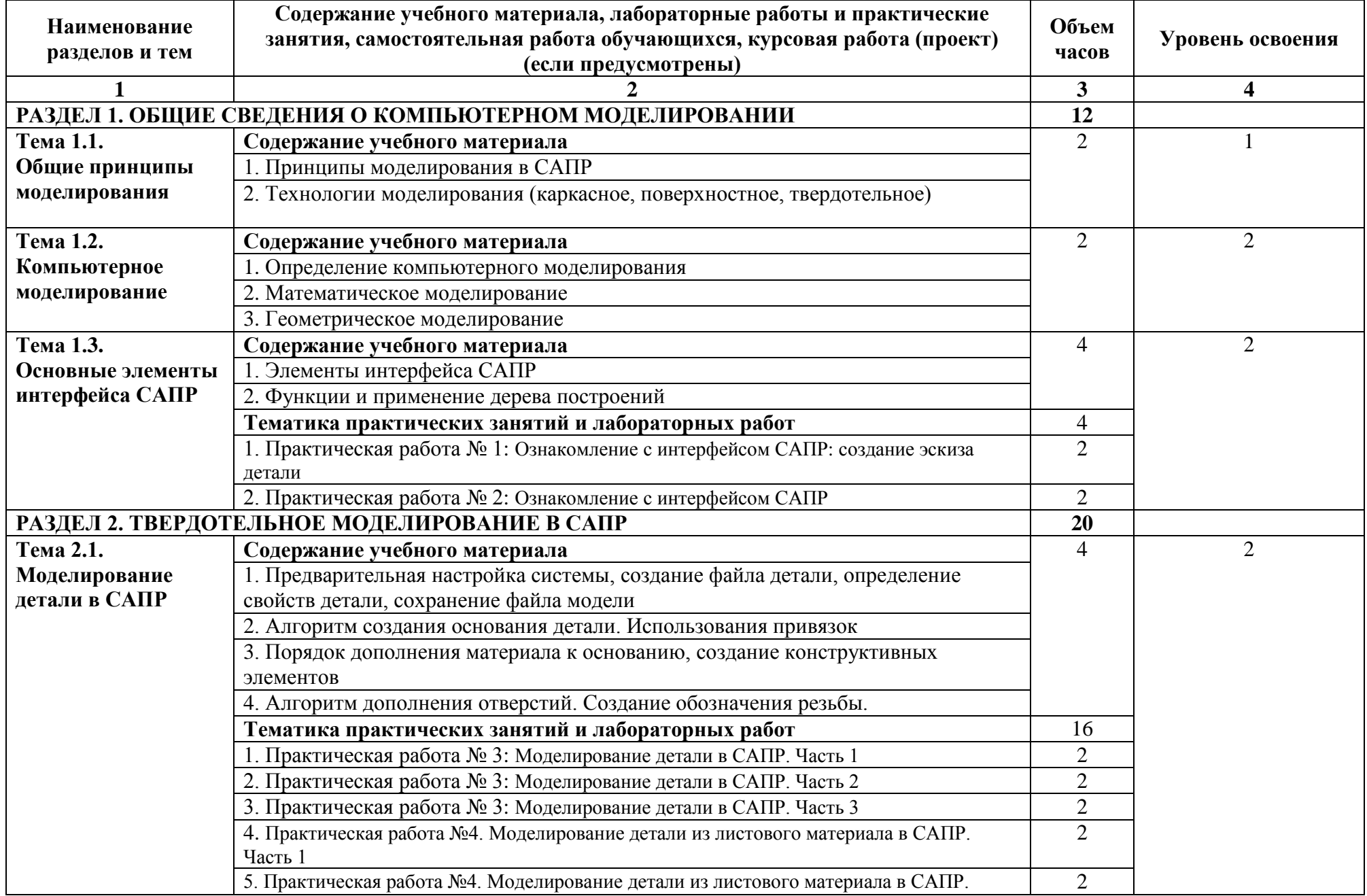

# **2.2. Тематический план и содержание учебной дисциплины**

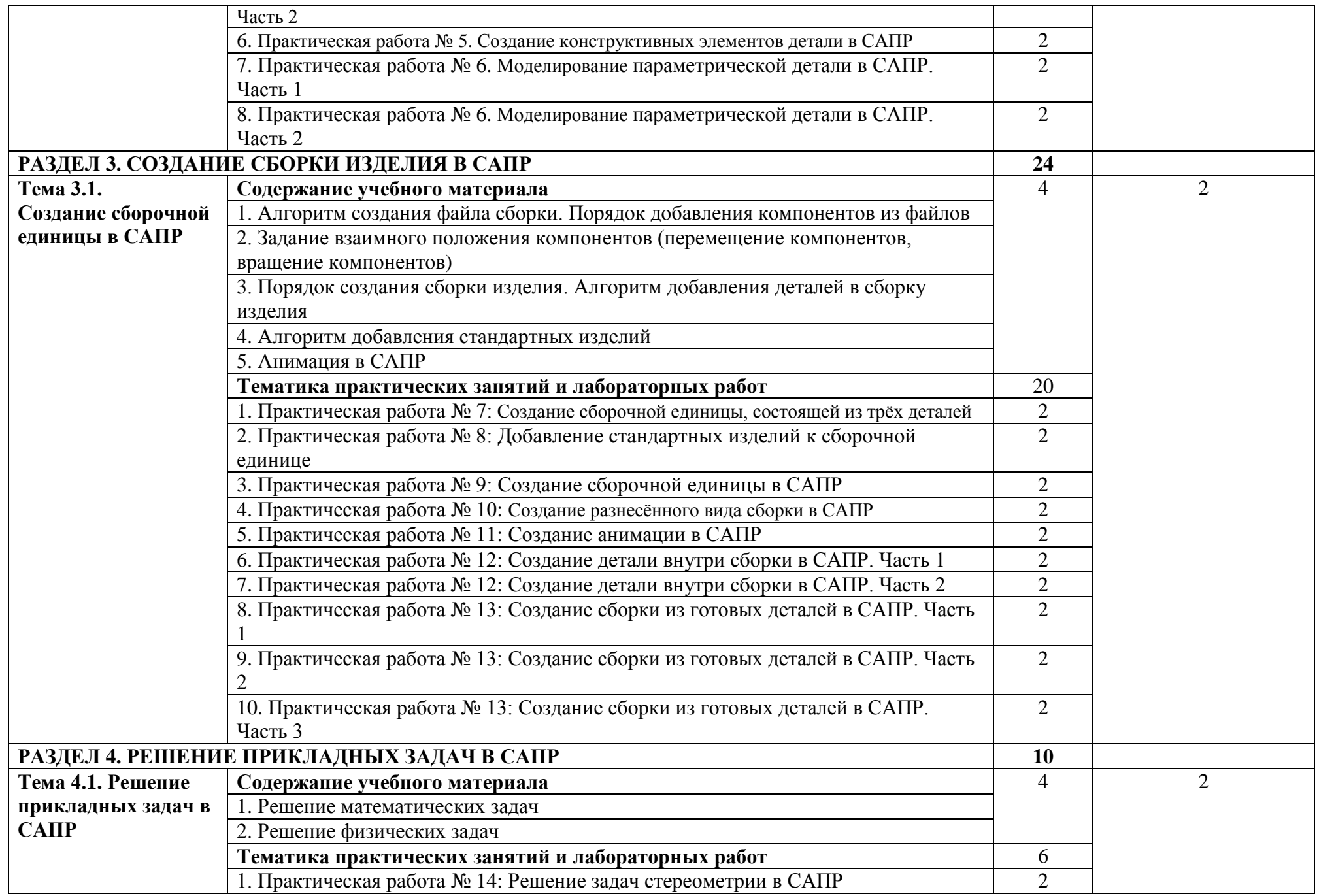

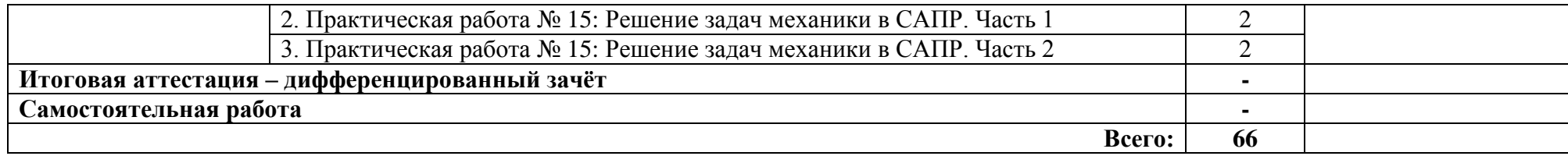

## **3. УСЛОВИЯ РЕАЛИЗАЦИИ УЧЕБНОЙ ДИСЦИПЛИНЫ**

## **3.1. Требования к минимальному материально-техническому обеспечению**

Кабинет «Компьютерное моделирование», оснащенный оборудованием и техническими средствами обучения: персональные компьютеры с лицензионнопрограммным обеспечением; периферийные устройства: принтеры, сканеры, внешние накопители на магнитных и оптических дисках; мультимедиапроектор.

Мастерская «Разработка виртуальной и дополненной реальности», оснащенная оборудованием и техническими средствами обучения: персональные компьютеры с лицензионно-программным обеспечением; экраном с проектором; шлемами VR HTC Vive.

Лаборатория «Информационные технологии», оснащенная:

Аппаратное обеспечение:

Автоматизированное рабочее место обучающегося

Ноутбук

Компьютерная сеть

Автоматизированное рабочее место преподавателя

Периферийное оборудование:

- Принтер цветной

- МФУ(копир+сканер+принтер).

- Документ-камера

- Графические планшеты

Мультимедийное оборудование:

- Интерактивная доска + проектор

Лицензионное программное обеспечение

Win Pro и Office Home and Business

CAD/ CAM системы: программно-аппаратный комплекс для выполнения проектных работ с использованием компьютеров

Графические редакторы

Тестовая оболочка (сетевая версия)

Электронная система и ЭУМК по компетенции

Медиатека и электронные учебно-методические комплексы

Электронные приложения на дисках, электронные учебники на дисках, обучающие диски

Электронные учебно-методические комплексы

#### **3.2. Информационное обеспечение обучения**

**Перечень рекомендуемых учебных изданий, Интернет-ресурсов, дополнительной литературы.**

#### **Основные источники:**

1. Компьютерная графика и web-дизайн: учебное пособие / Т.И. Немцова, Т.В. Казанкова, А.В. Шнякин; под ред. Л.Г. Гагариной. — Москва: ФОРУМ: ИНФРА-

М, 2022. — 400 с. + Доп. материалы [Электронный ресурс]. — (Среднее профессиональное образование).<https://znanium.com/catalog/product/1815964>

2. Практикум по информатике. Компьютерная графика и web-дизайн: учебное пособие / Т.И. Немцова, Ю.В. Назарова; под ред. Л.Г. Гагариной. — Москва: ИД «ФОРУМ»: ИНФРА-М, 2020. — 288 с. + Доп. материалы [Электронный ресурс]. — (Среднее профессиональное образование). URL: <https://znanium.com/catalog/product/1073058>

3. Основы автоматизированного проектирования : учебник / под ред. А. П. Карпенко. — Москва : ИНФРА-М, 2021. — 329 с., [16] с. : цв. ил. — (Среднее профессиональное образование). - ISBN 978-5-16-014441-2. - Текст : электронный. - URL:<https://znanium.com/catalog/product/1189338> 4. Чекмарев, А. А. Инженерная графика. Машиностроительное черчение : учебник / А.А. Чекмарев. — Москва : ИНФРА-М, 2021. — 396 с. — (Среднее профессиональное образование). - ISBN 978-5-16-016231-7. - Текст : электронный. - URL[:http://znanium.com/catalog/document?id=363181](http://znanium.com/catalog/document?id=363181)

## **Дополнительные источники:**

1. Инженерная графика: учебник / В.П. Раклов, Т.Я. Яковлева; под ред. В.П. Раклова. — 2-е изд., стереотип. — Москва: ИНФРА-М, 2020. — 305 с. — (Среднее профессиональное образование). https://znanium.com/catalog/product/1026045

2. Берлинер, Э. М. САПР конструктора машиностроителя : учебник /

/ Э.М. Берлинер, О.В. Таратынов. — Москва : ФОРУМ : ИНФРА-М, 2022. — 288 с. — (Среднее профессиональное образование). - ISBN 978-5-00091-558-5. - Текст : электронный. - URL:

<http://znanium.com/catalog/document?id=385317>

3. Чекмарев, А. А. Справочник по машиностроительному черчению / А. А. Чекмарев, В. К. Осипов. — 11-е изд., стер. — Москва : ИНФРА-М, 2021. — 494 с. — (Справочники «ИНФРА-М»). - ISBN 978-5-16-010417-1. - Текст : электронный. - URL: https://znanium.com/catalog/product/1287090 <https://znanium.com/catalog/document?id=374967>

4. Введение в ракетно-космическую технику : учебное пособие / А. П. Аверьянов, Л. Г. Азаренко, Г. Г. Вокин, Н. А. Кащеев, Л. А. Мачнева; под общ. ред. Г. Г. Вокин. - 2-е изд. - Москва, Вологда : Инфра-Инженерия, 2021. - 380 с. : ил., табл., схем., граф. - ISBN 978-5-9729-0683-3 (Т. 1). - ISBN 978-5-9729-0682-6.

URL: <https://biblioclub.ru/index.php?page=book&id=617272>

5. Введение в ракетно-космическую технику : учебное пособие / А. П. Аверьянов, Л. Г. Азаренко, Г. Г. Вокин, Н. А. Кащеев, Л. А. Мачнева; под общ. ред. Г. Г. Вокин. - 2-е изд. - Москва, Вологда : Инфра-Инженерия, 2021. - 444 с. : ил., табл., схем., граф. - ISBN 978-5-9729-0684-0 (Т. 2). - ISBN 978-5-9729-0682-6. URL: <https://biblioclub.ru/index.php?page=book&id=617273>

## **Интернет-ресурсы:**

1.<http://kompas.ru/kompas-educational/about/> КОМПАС-3D Учебная версия

2.<http://kompas.ru/publications/video/> Обучающие материалы по КОМПАС-3D

## **4. КОНТРОЛЬ И ОЦЕНКА РЕЗУЛЬТАТОВ УСВОЕНИЯ УЧЕБНОЙ ДИСЦИПЛИНЫ**

Контроль и оценка результатов освоения учебной дисциплины осуществляется преподавателем в процессе проведения практических, тестирования, а также выполнения обучающимися индивидуальных заданий, проектов, исследований.

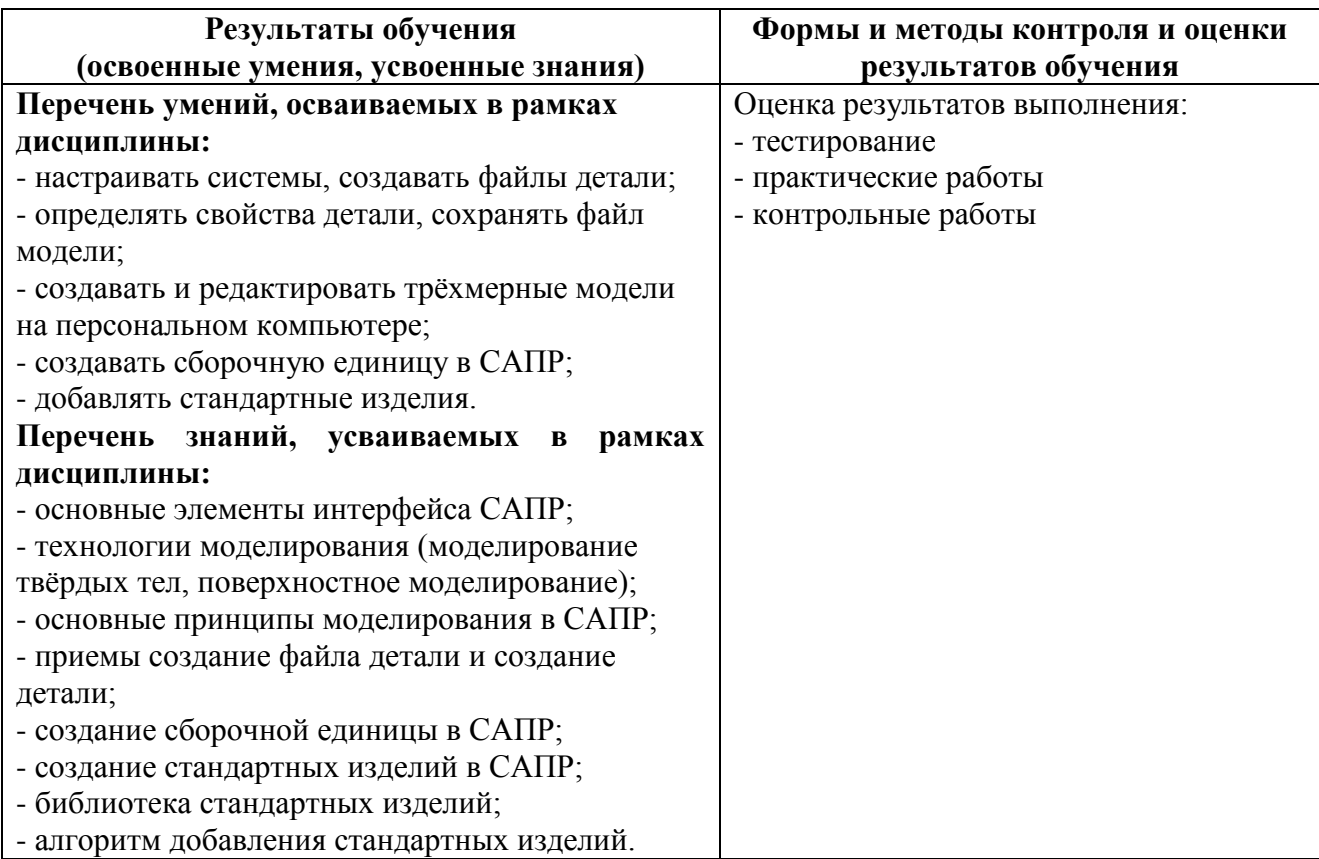

### **4.1. Перечень вопросов, выносимых на дифференцированный зачёт**

1. Создать модель детали Втулка оправки. Материал детали: Сталь.

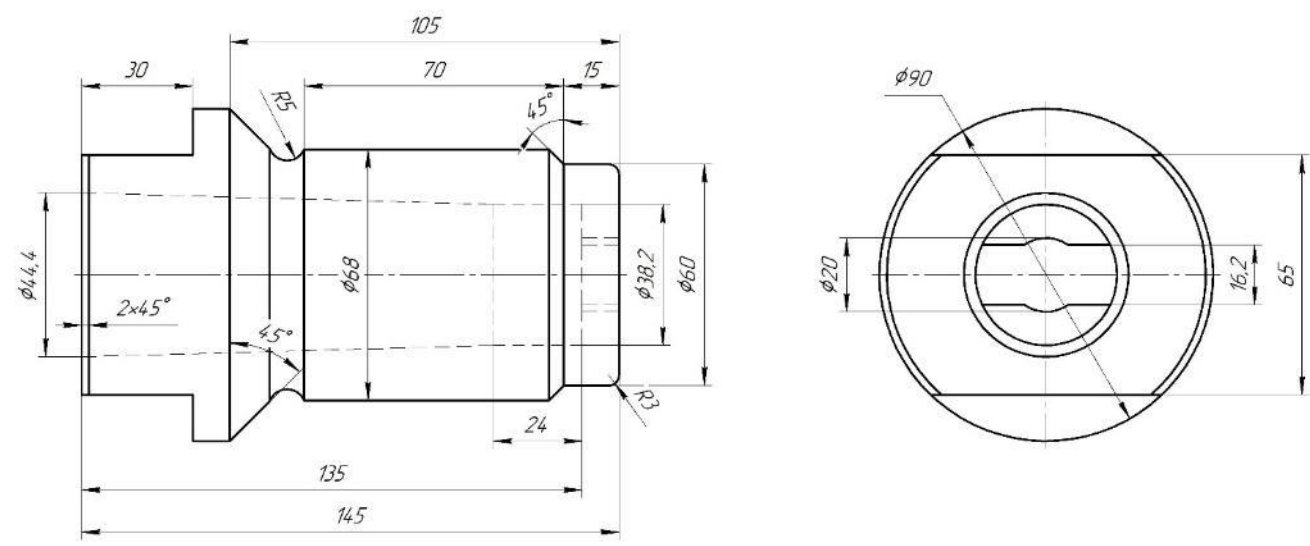

2. Из выданных деталей создать сборку. Колодка 1, шарнирно соединена с кондукторной плитой 2 штифтом 3 (10n6х80 ГОСТ 3128-70), винт 4 (М6-6gх12 ГОСТ 1476-93) стопорит штифт 3.

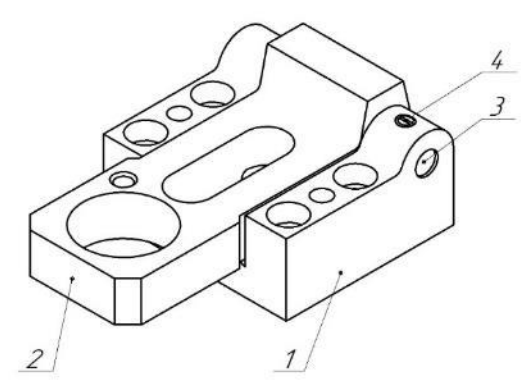

3. Создать модель детали Заготовка пуансона. Материал детали: Сталь.

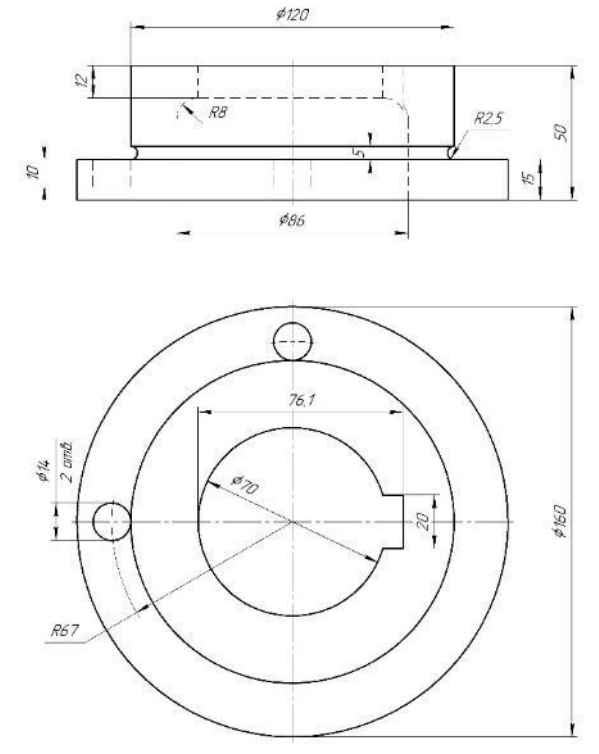

4. Из выданных деталей создать сборку. На угольнике 1 устанавливается колонка 2. Крепление колонки к угольнику осуществляется с помощью болтов 3 (М10-8gх30 ГОСТ 7808-70), 4 (М16- 8gх45 ГОСТ 7808-70). Болты в сборке не должны прокручиваться!

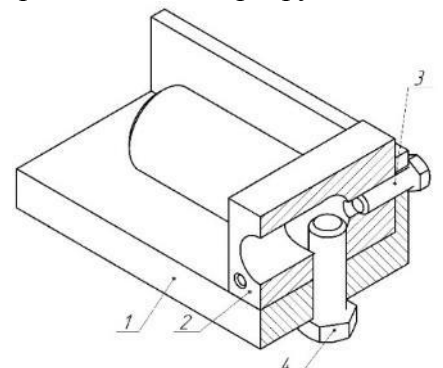

5. Создать модель детали Ключ торцовый. Материал детали: Сталь.

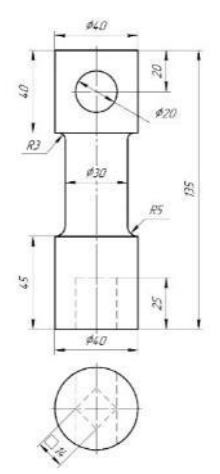

6. Из выданных деталей создать сборку. Во втулке 2, запрессованной в плите 1, установлена быстросменная втулка 3, закрепленная винтом 4 от поворота.

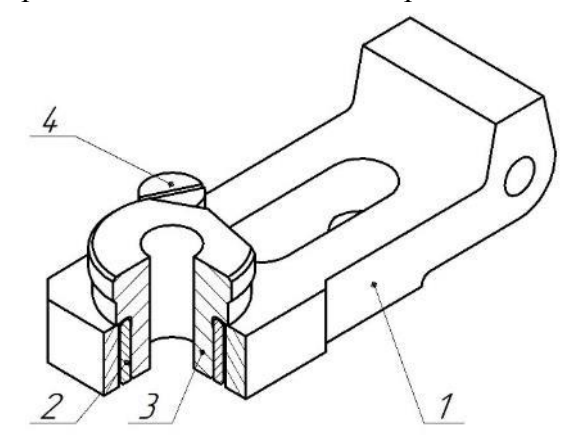

7. Создать модель детали Колено трубы. Материал детали: Полипропилен.

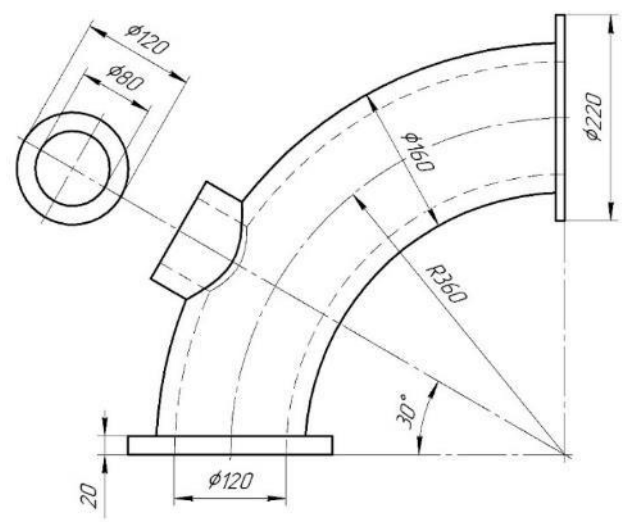

8. Создать резьбовое соединение М8х1. Доработать детали А и Б и соединить их так, чтобы: а) выдерживался размер 66; б) плоская грань детали Б была параллельна ZX. Длина резьбовой части детали Б 12 мм.

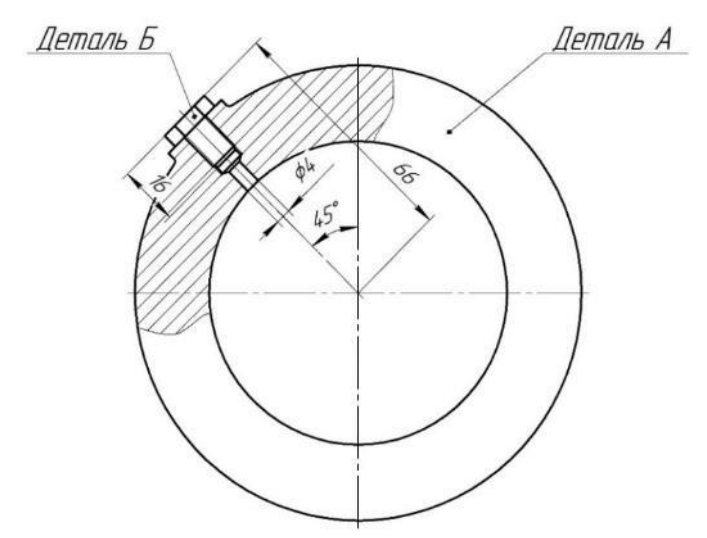

9. Создать модель детали Крышка редуктора. Материал детали: Чугун.

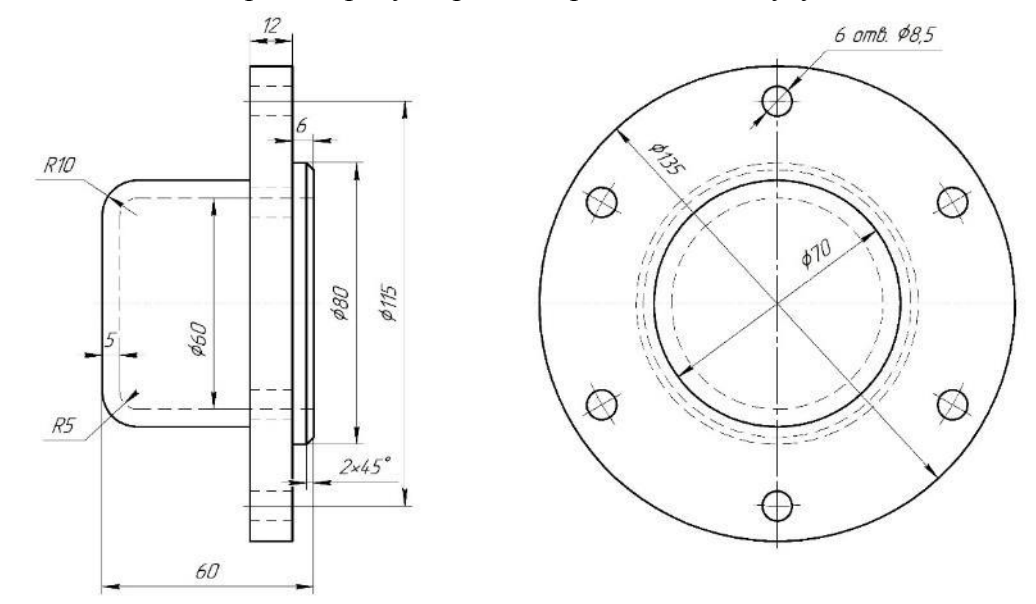

10. Из выданных деталей создать сборку. На колонку 1 устанавливаются две губки 2. В губки вставлены втулки 3 и 4. Каждая втулка крепится к губке четырьмя болтами 5 (М8-6gx20 ГОСТ 7808-70).

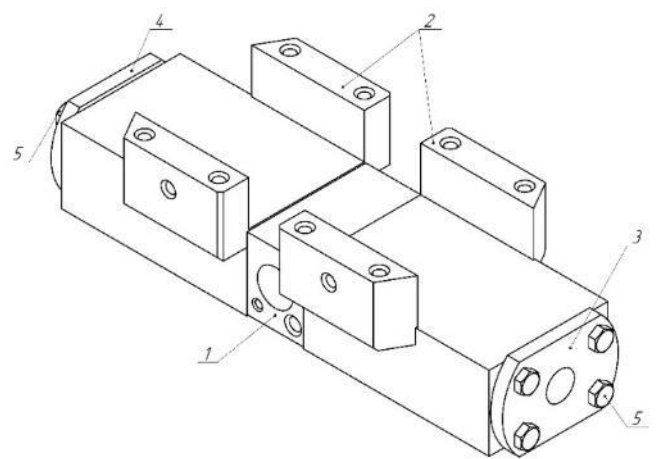

11. Создать модель детали Направляющая пресса. Материал детали: Сталь.

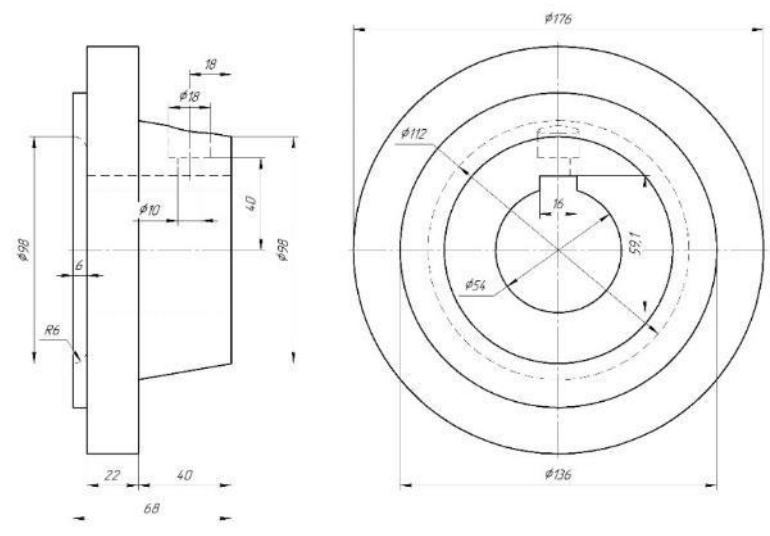

12. Создать болтовое соединение М8 (болт ГОСТ 15589-70). Соединить детали, задать материал деталей: корпус — Ст3пс, крышка — Ст3пс.

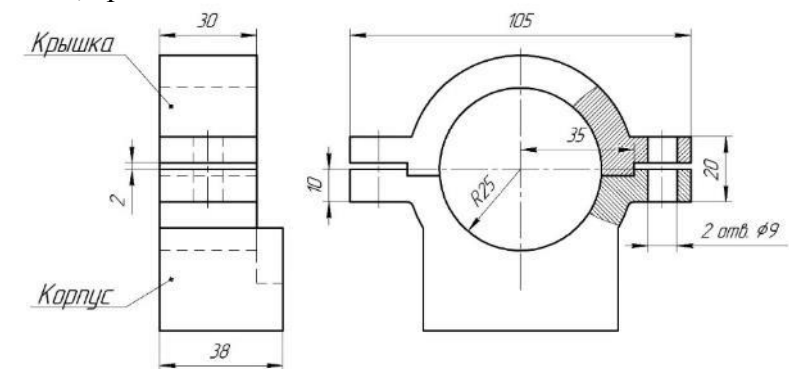

13. Создать модель детали Полумуфта. Материал детали: Сталь.

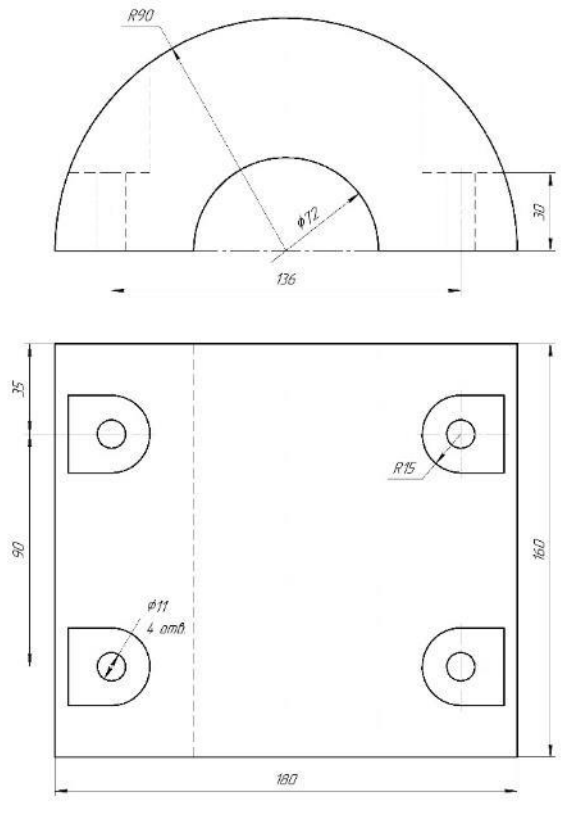

14. Из выданных деталей создать сборку. На расстоянии 7 мм от торца болта 1 устанавливают гайку 3 (М12 7003-0304 ГОСТ 8918-69) со штифтом 4 (4n6х20 ГОСТ 3128-70) и шайбу 2 пазом (размер 13) параллельным плоскости ZX.

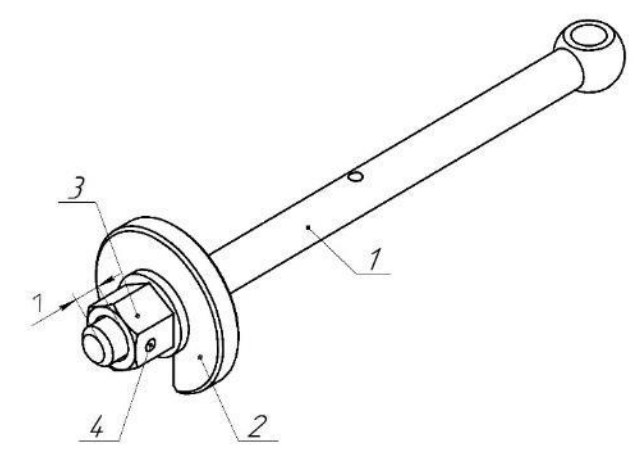

15. Создать модель детали Прижим. Материал детали: Сталь.

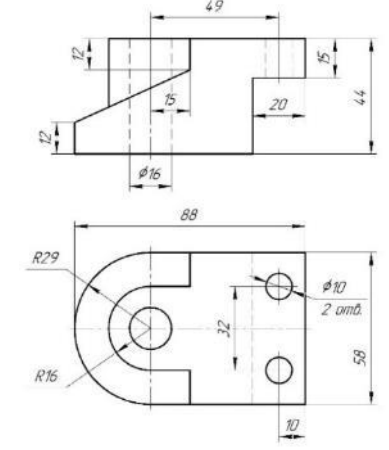

16. Из выданных деталей создать сборку. Опора 2 и планка 3 привернуты к корпусу 1 винтами 4 (М6-6gх16 ГОСТ 11738-84).

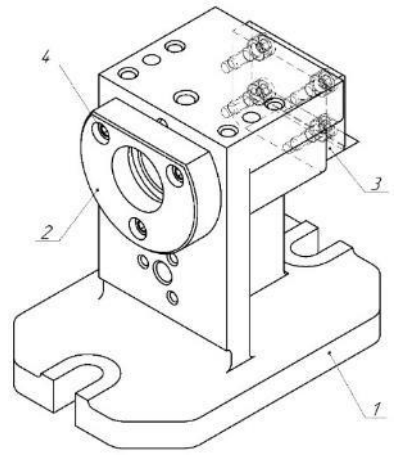

17. Создать модель детали Прижим штампа. Материал детали: Сталь.

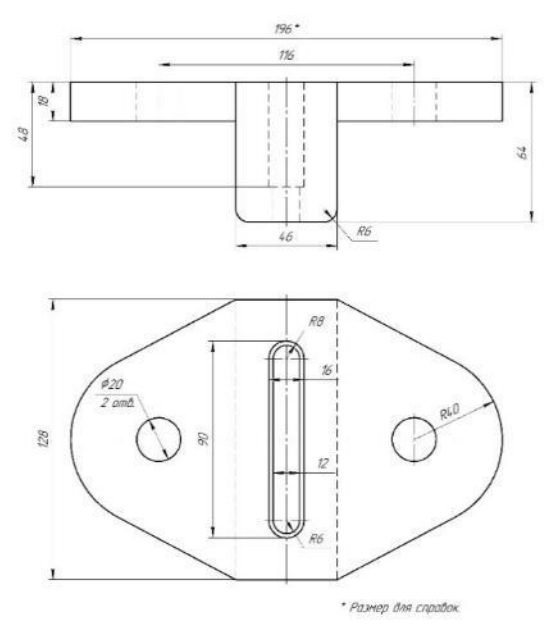

18. Из выданных деталей создать сборку. Эксцентрик 1 с рукояткой 3 (7061-0071 ГОСТ 8923-69), зафиксированной штифтом 4 (4n6х36 ГОСТ 3128-70), шарнирно соединен с болтом 2 при помощи штифта 5 (10n6х36 ГОСТ 3128-70).

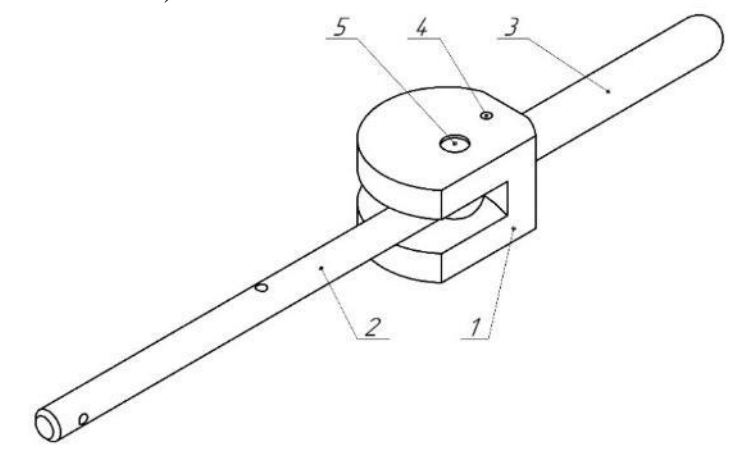

19. Создать модель детали Пробка крана. Материал детали: Бронза.

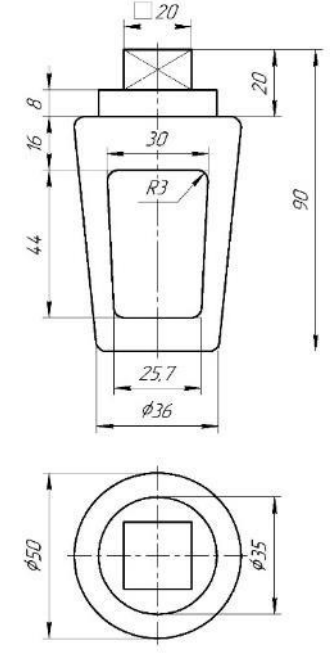

20. Из выданных деталей создать сборку. На губку 1 устанавливается призма 2. Четырьмя винтами 4 (А.М8-6gx12 ГОСТ 1491-80) к губке 1 крепится крышка 3. Регулировка призмы в продольном направлении осуществляется с помощью винтов 5 (A.M10-6gx40 ГОСТ 1482-84).

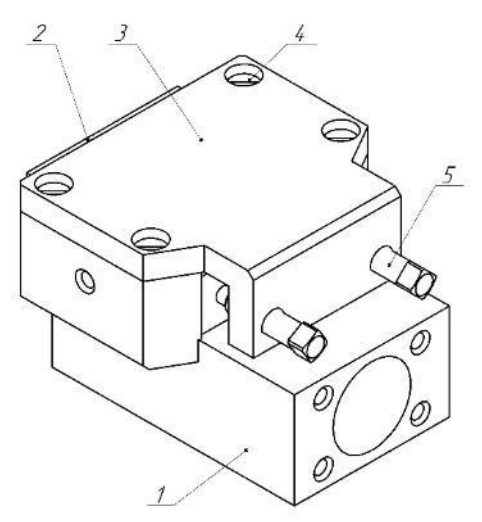

21. Создать модель детали Пробка крана. Материал детали: Бронза.

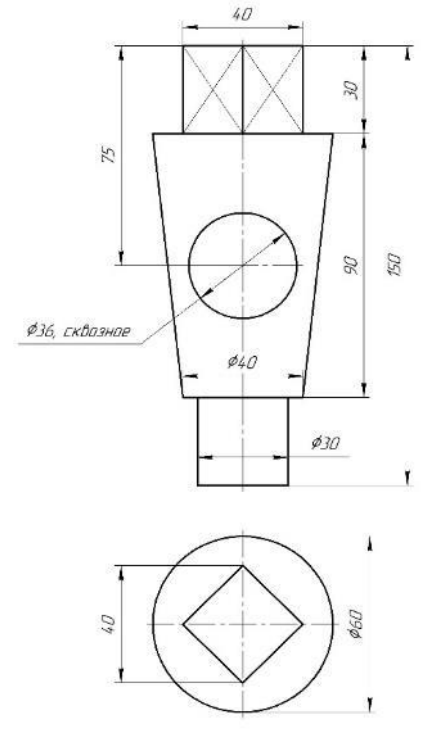

22. Из выданных деталей создать сборку. В отверстие Ø10 корпуса 1 вставлен палец 2 так, чтобы цилиндрический поясок (размер 4) расположился горизонтально. Палец 2 привернут к корпусу винтами 3 (М6-6gх16 ГОСТ 11738-84).

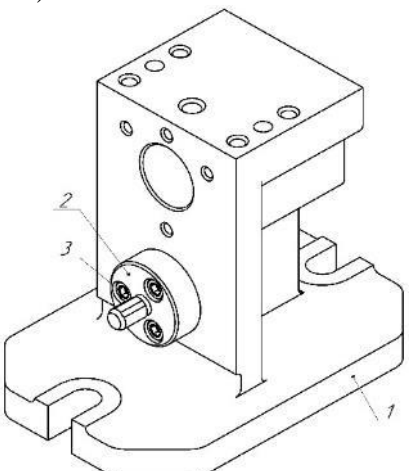

23. Создать модель детали Стакан для установки пружины. Материал детали: Сталь.

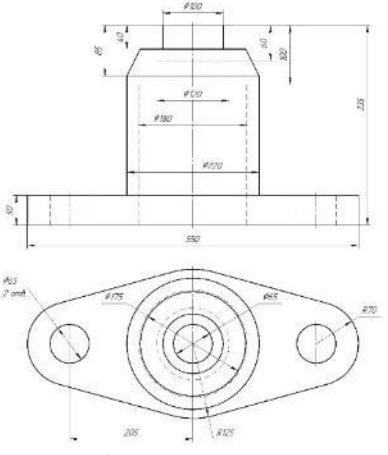

24. Соединить детали А, Б, В так, чтобы: а) выдерживались размеры 5, 22, 65; б) одна из плоских граней детали В была параллельна плоскости XY.

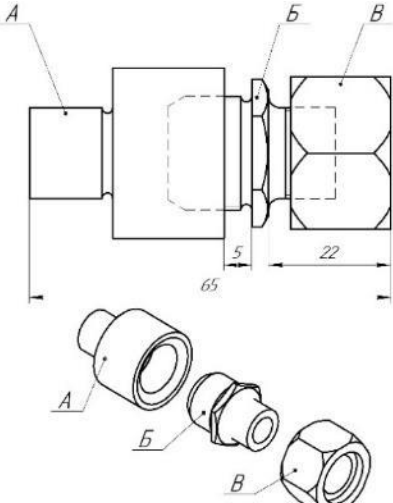

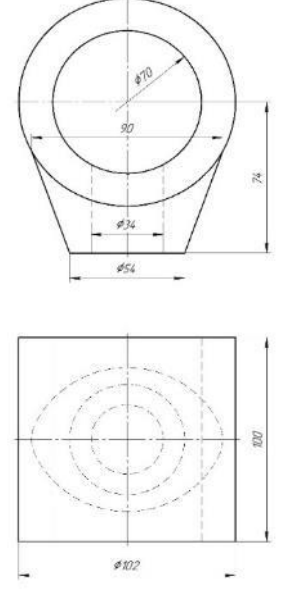

26. Из выданных деталей создать сборку. На болт 1 надевают пружину 2, шайбу 4 (12.01 Сталь 10 ГОСТ 10450-78), забивают штифт 5 (4n6х20 ГОСТ 3128-70) и вводят в базовый палец 3.

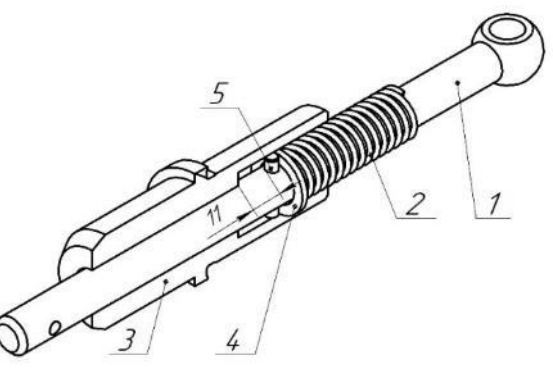

27. Создать модель детали Колодка. Материал детали: Сталь.

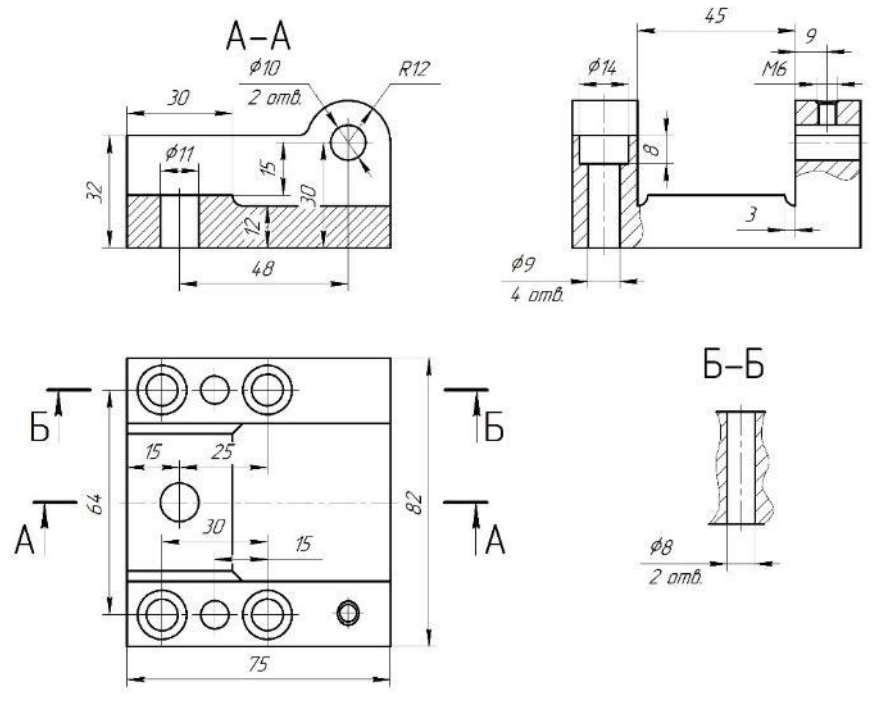

28. Соединить детали А, Б, В так, чтобы: а) выдерживались размеры 10, 91, 15; б) внутренняя грань детали А была параллельна одной из граней детали В и обе грани были параллельны плоскости ZY.

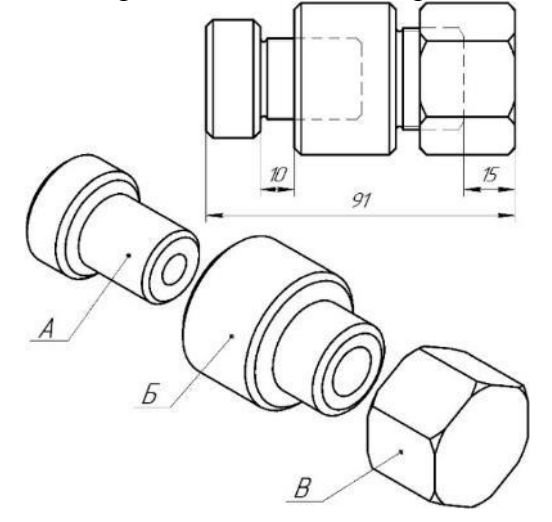

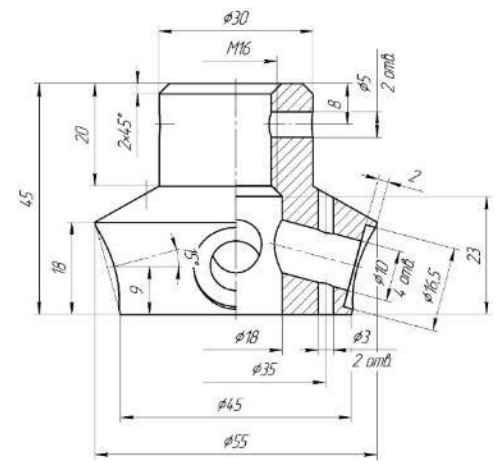

30. Создать резьбовое соединение М12. Доработать детали А и Б и соединить их так, чтобы: а) выдерживались размеры 19 и 68,5; б) плоская грань детали А была параллельна ZY. Длина резьбовой части детали А 19 мм.

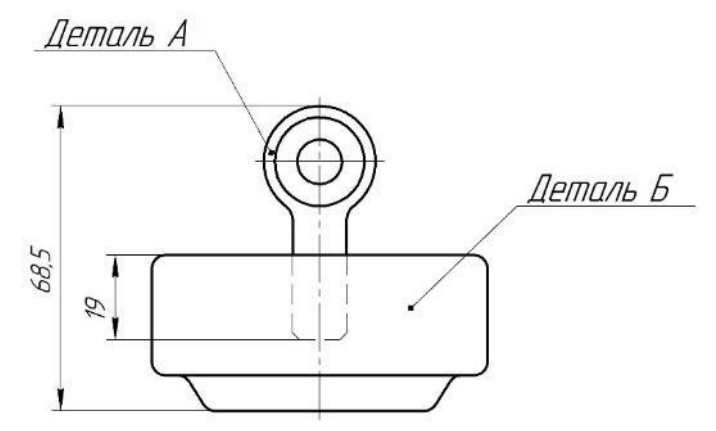

31. Создать модель детали Винт. Материал детали: Сталь.

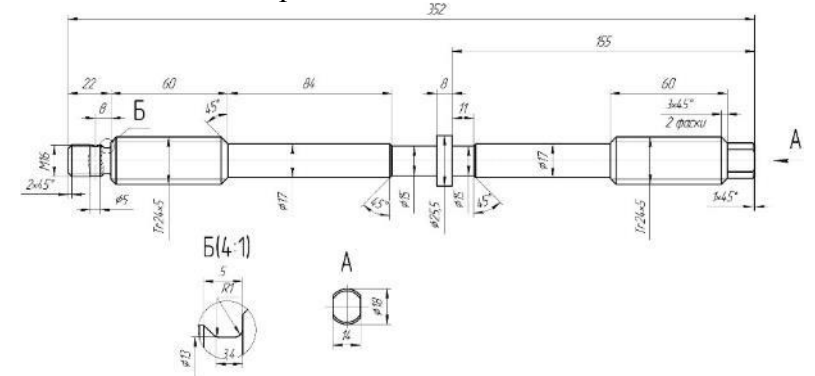

32. Из выданных деталей и построенной детали Винт создать сборку. На конец винта 1 с помощью штифта 3 (5x30 ГОСТ 3128-70) крепится гайка 2.

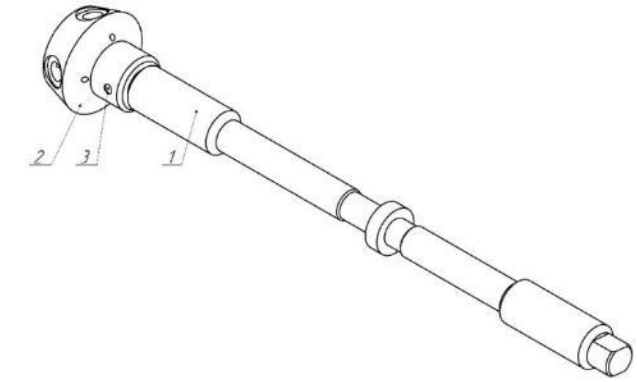

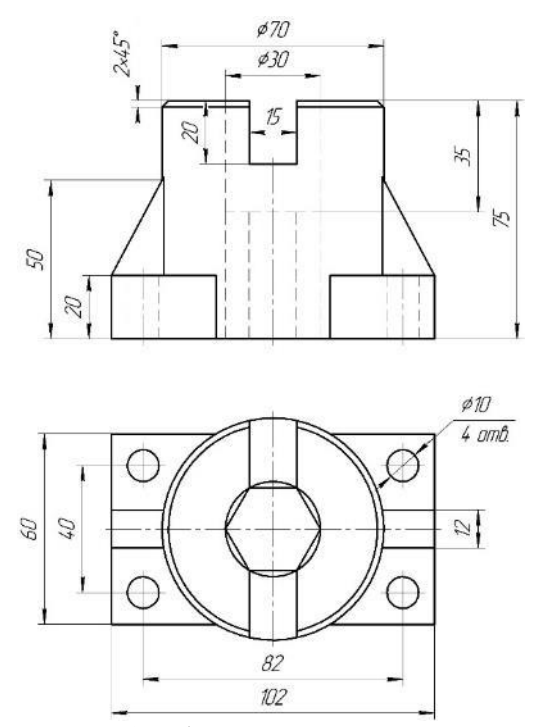

34. Соединить детали А, Б, В так, чтобы: а) выдерживались размеры 8, 36, 79; б) одна из плоских граней детали А была параллельна плоскости XY, одна из плоских граней детали В была параллельна плоскости ZY.

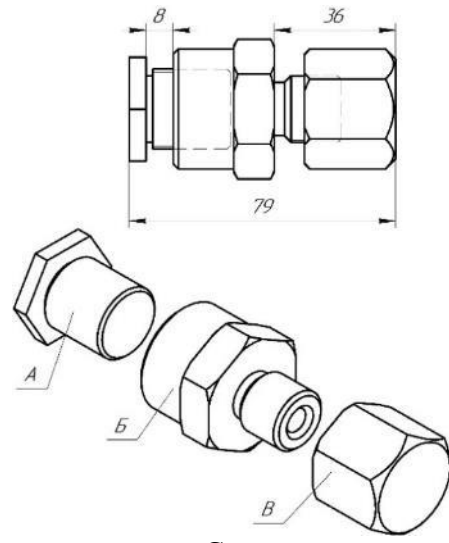

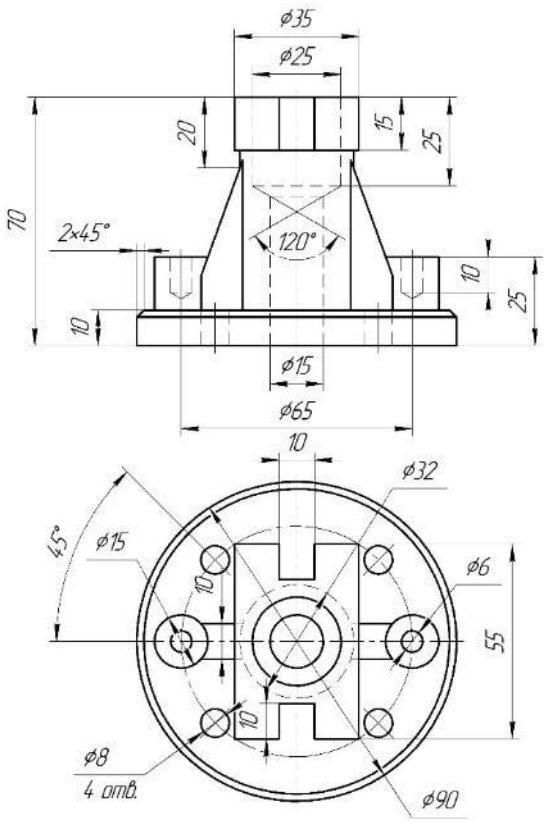

36. Создать болтовое соединение М6 (болт ГОСТ 7798-70). Соединить детали, задать материал деталей: труба — Ст3пс, прокладка — Резина, заглушка — СЧ25.

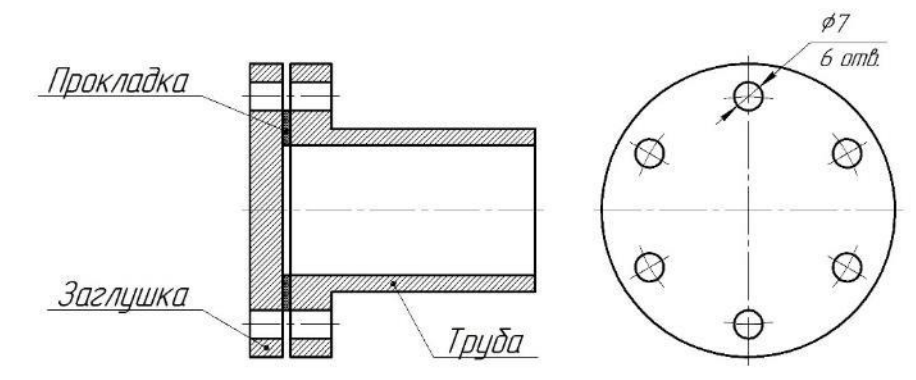

37. Создать модель детали. Материал детали: Алюминий.

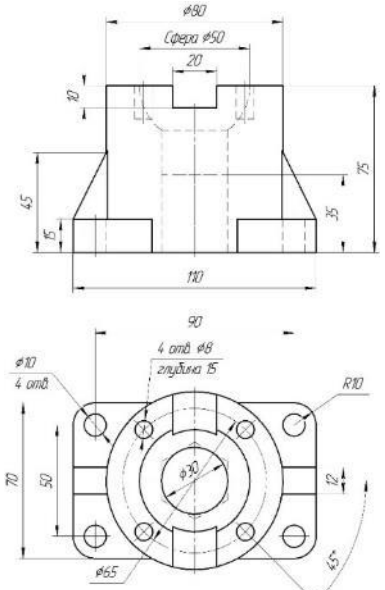

38. Создать болтовое соединение М4 (болт ГОСТ 7805-70). Соединить детали, задать материал деталей: скоба правая — Ст3пс, скоба левая — Ст3пс, штифт — Ст3пс.

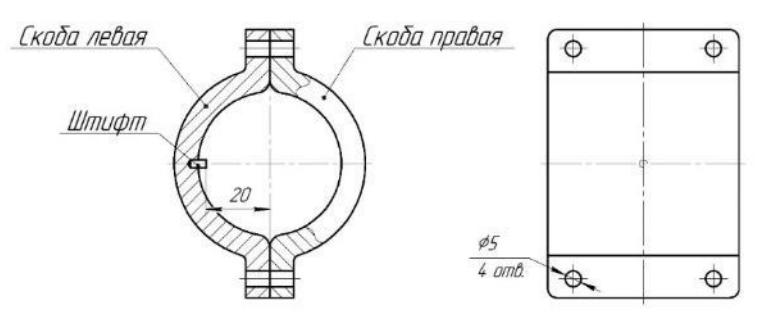

39. Создать модель детали. Материал детали: Сталь.

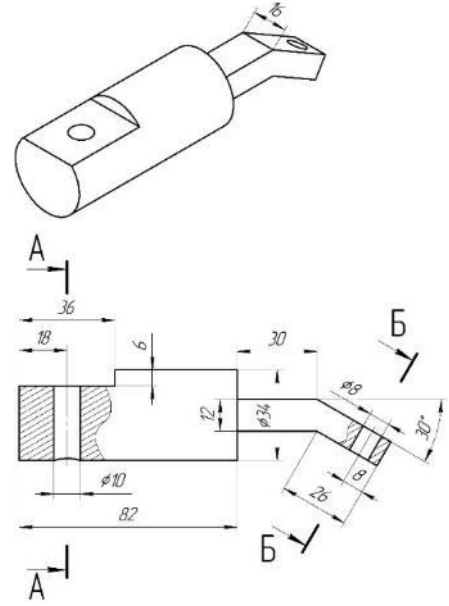

 $\overline{A}$ -1<br>40. Соединить детали А, Б, В так, чтобы: а) выдерживались размеры 22, 30, 70; б) деталь Б в сборке была размещена по координатам (0;0;0) и зафиксирована, одна из граней детали Б расположена под углом  $45^0$  к плоскости XY.

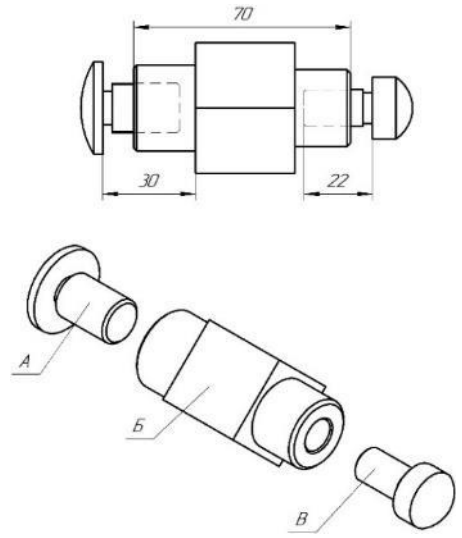

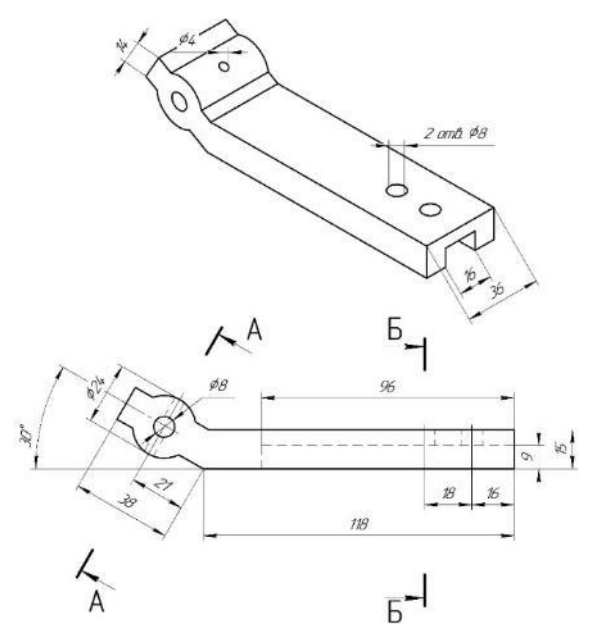

42. Соединить детали А, Б, В так, чтобы: а) выдерживались размеры 15, 12, 59; б) одна из плоских граней детали А была расположена под углом 20<sup>0</sup>к плоскости ZY.

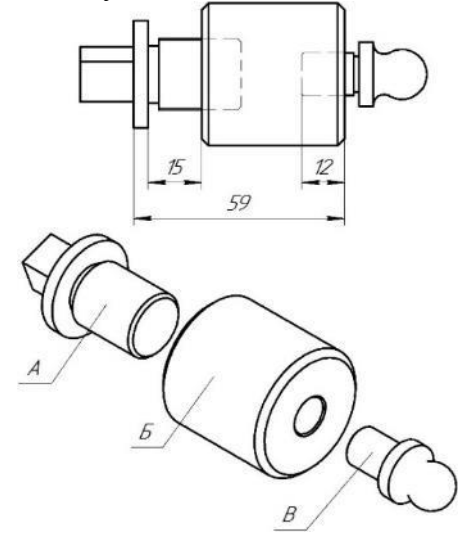

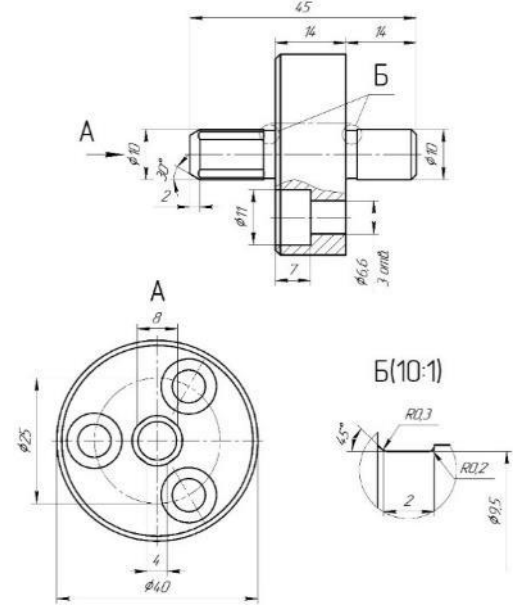

44. Создать резьбовое соединение М10х0,75. Доработать детали А и Б и соединить их так, чтобы выдерживался размер 3. Длина резьбовой части детали А 10 мм, глубина отверстия детали Б 12 мм.

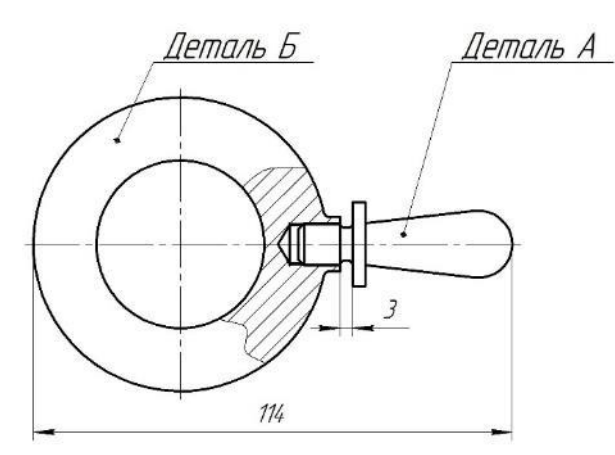

45. Создать модель детали Палец. Материал детали: Сталь.

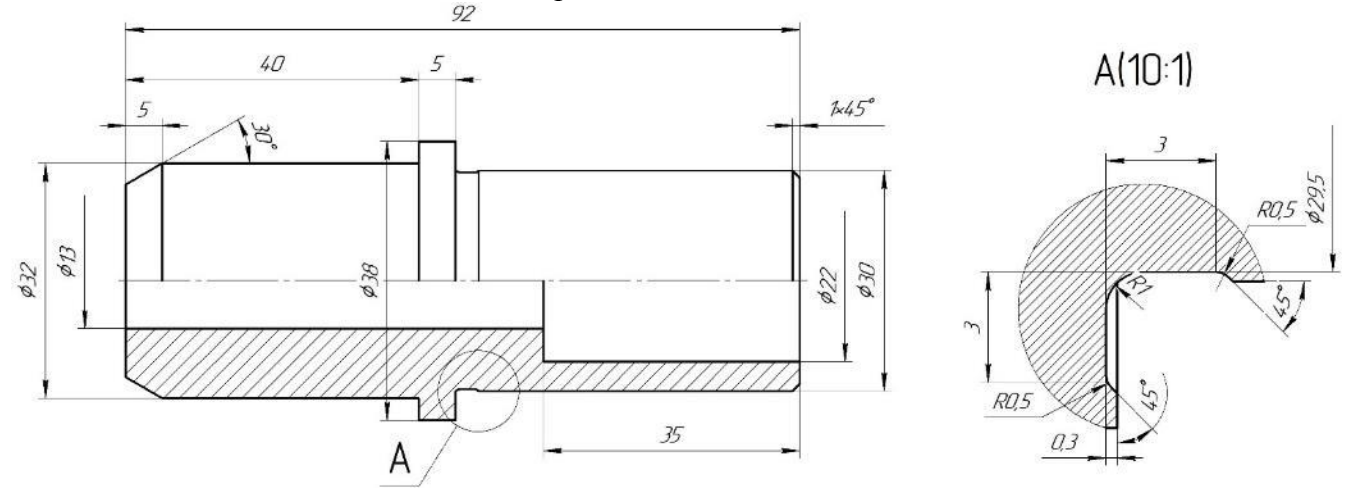

46. Из выданных деталей создать сборку. На конец винта 1 с помощью штифта 6 (5x30 ГОСТ 3128-70) крепится штурвал, состоящий из гайки 2, четырёх рукояток 3 с шаровыми ручками 4. Рукоятки вставляются в отверстия Ø 10 гайки 2 и фиксируются штифтами 5 (3x22 ГОСТ 3128- 70).

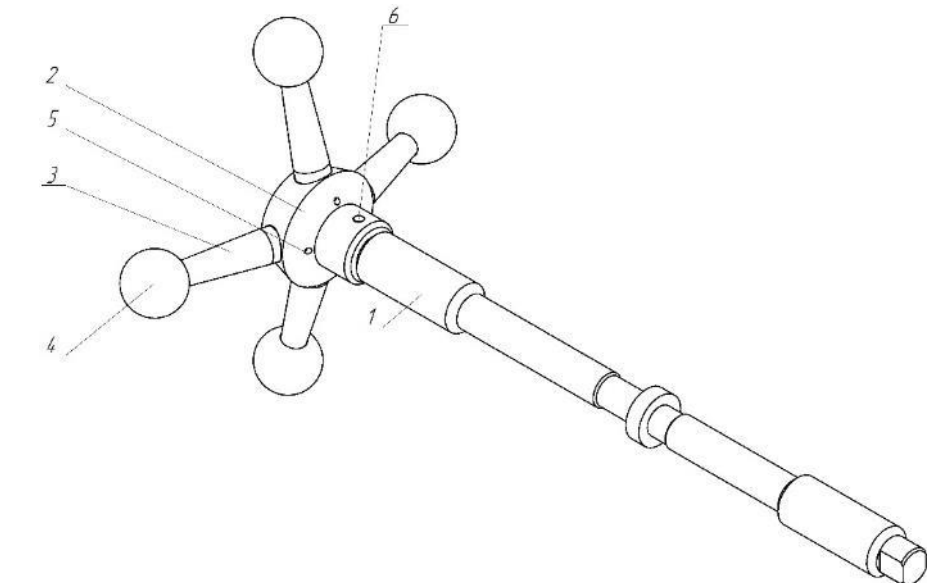

47. Создать модель детали Вал. Материал детали: Сталь.

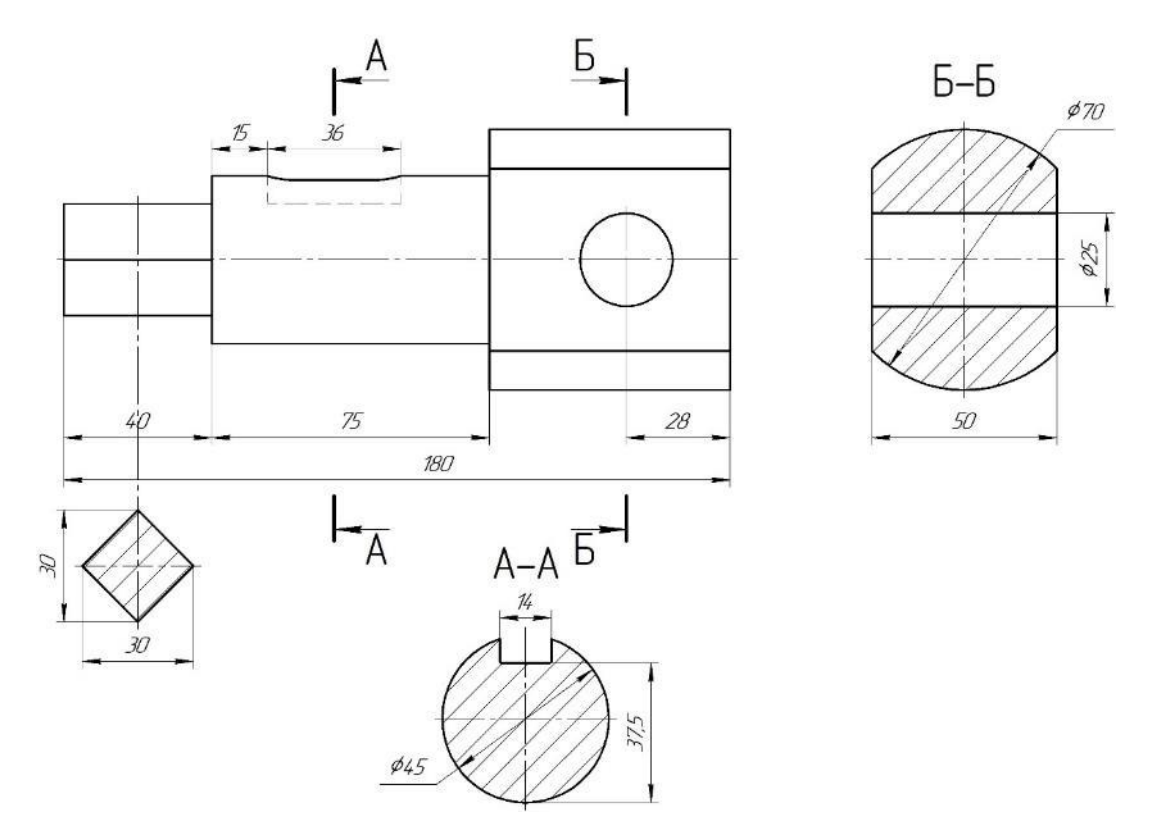

48. Создать болтовое соединение М6 (болт ГОСТ 7805-70). Соединить детали, задать материал деталей: кондуктор — Сталь 45, основание — СЧ35.

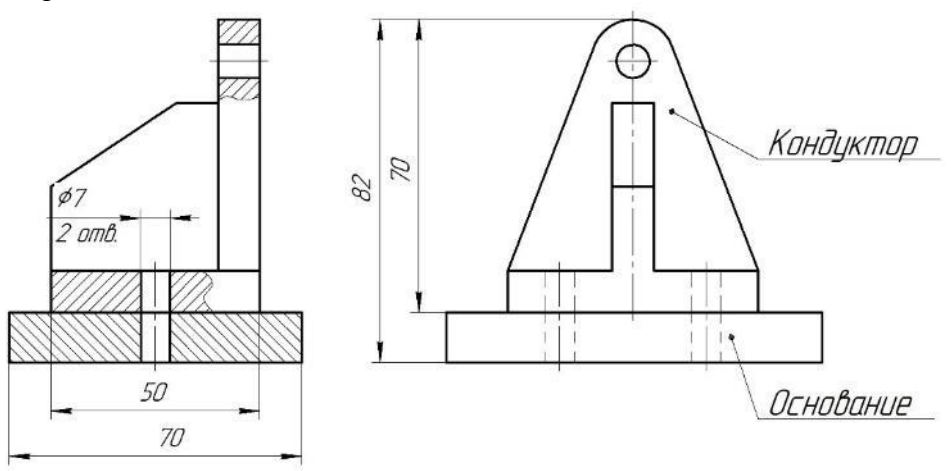

49. Создать модель детали Вал. Материал детали: Сталь.

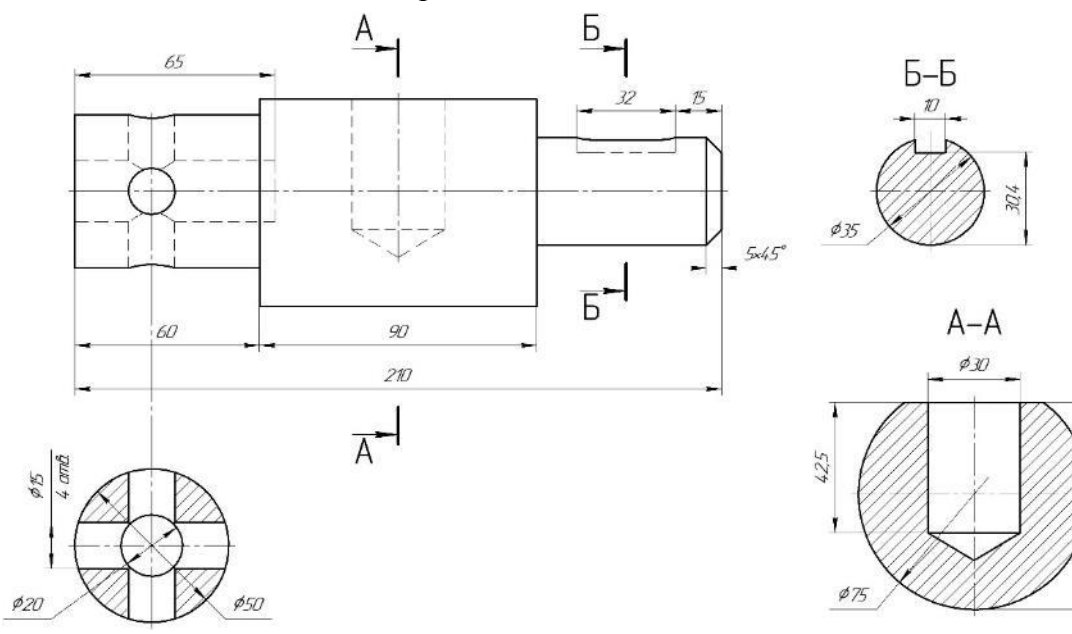

Ţ

675

 $\mathbf{I}$ 

50. Создать болтовое соединение М8 (болт ГОСТ 7796-70). Соединить детали, задать материал деталей: накладка — Ст2пс, колодка — Береза, труба — Ст3пс, швеллер — Ст3пс.

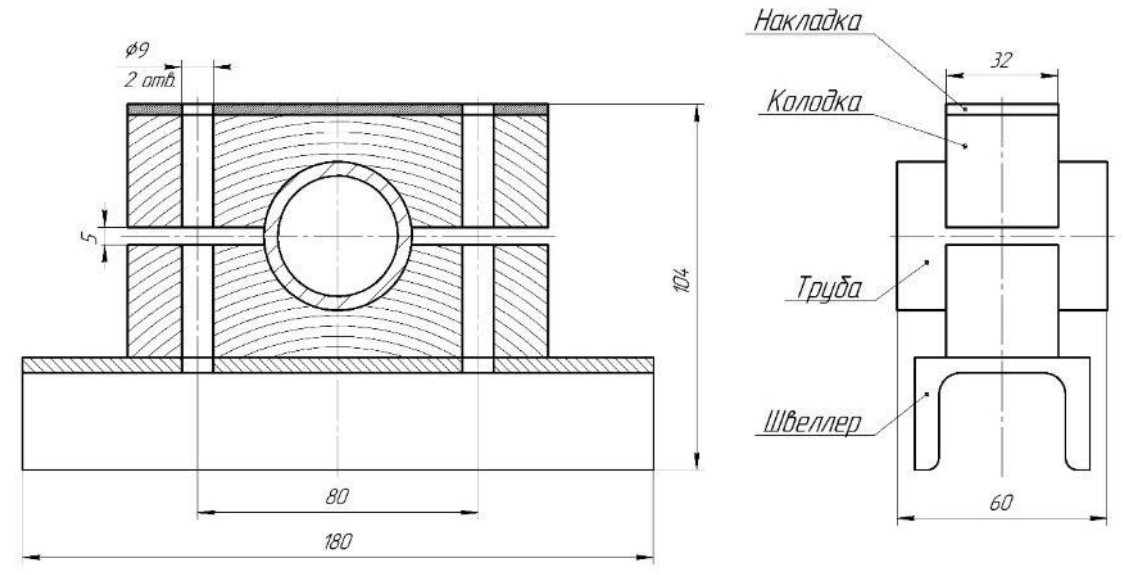

51. Создать модель детали Вал. Материал детали: Сталь.

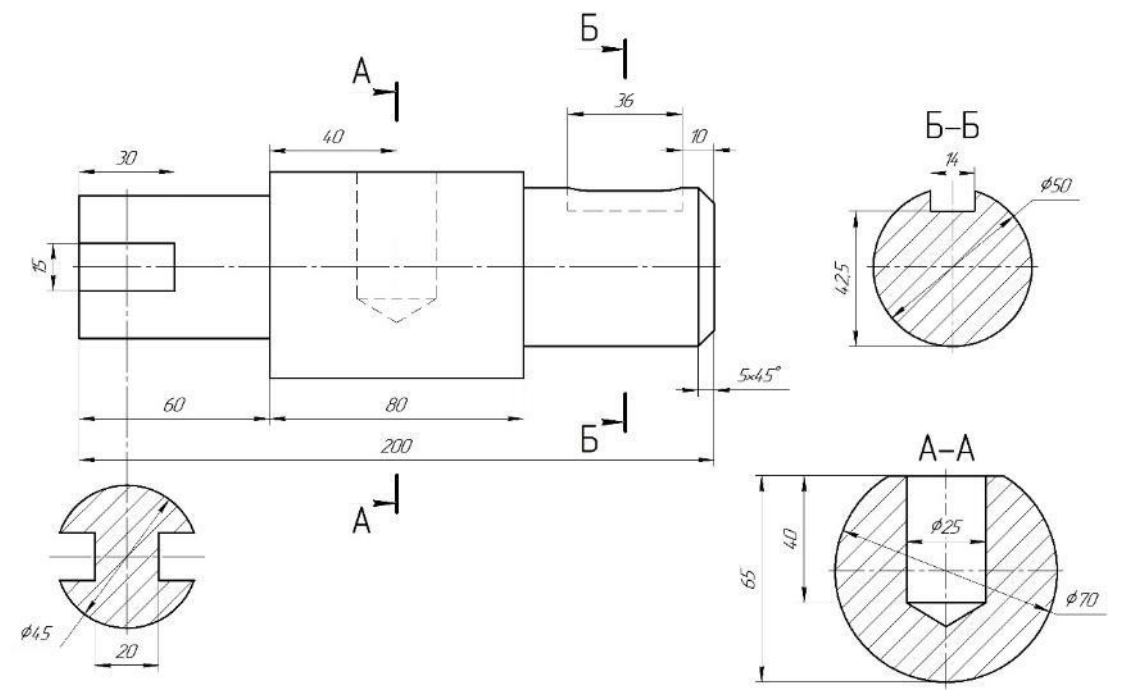

52. Создать болтовое соединение М10 (болт ГОСТ 7798-70). Соединить детали, задать материал деталей: труба А — СЧ35, прокладка — Смесь резиновая В-14, труба Б — СЧ35.

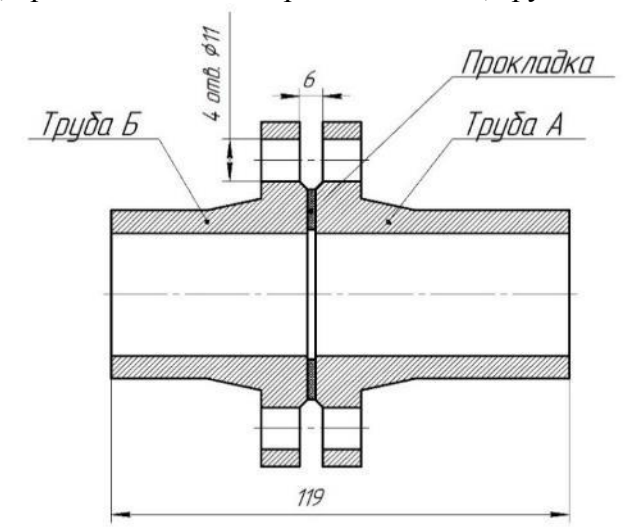

53. Создать модель детали Штырь: А — резьба метрическая на стержне с наружным диаметром

16 и шагом 1,5мм, с длиной нарезанной части 20мм, заходная фаска  $1,5x45^\circ$ , Б — резьба метрическая в глухом отверстии с наружным диаметром 16 и шагом 1,5мм, с длиной нарезанной части и глубиной сверления 30мм, заходная фаска 1,5х45°. Материал детали: Сталь 3пс.

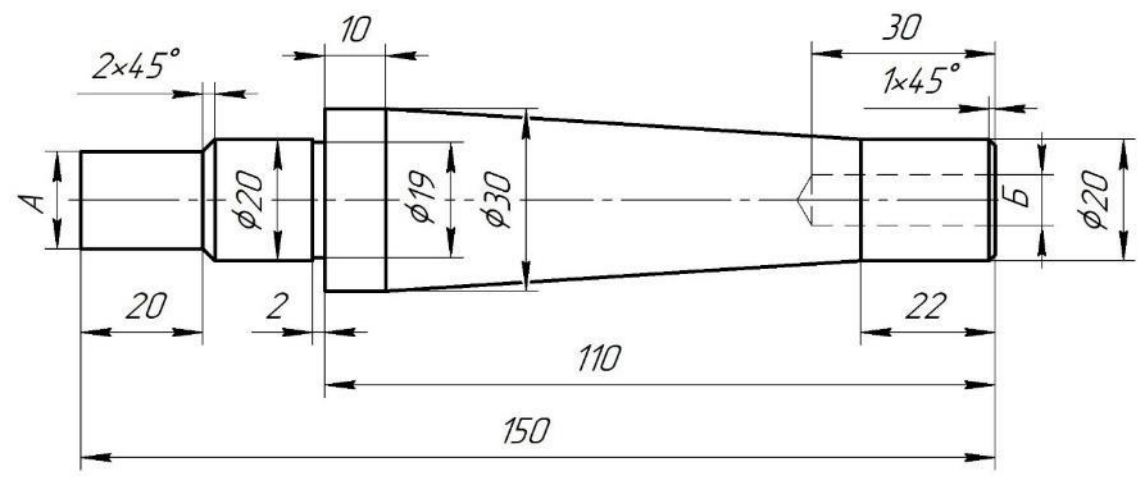

54. Создать болтовое соединение М10 (болт ГОСТ 7805-70). Соединить детали, задать материал деталей: плита — Ст3пс, стойка — Ст5пс.

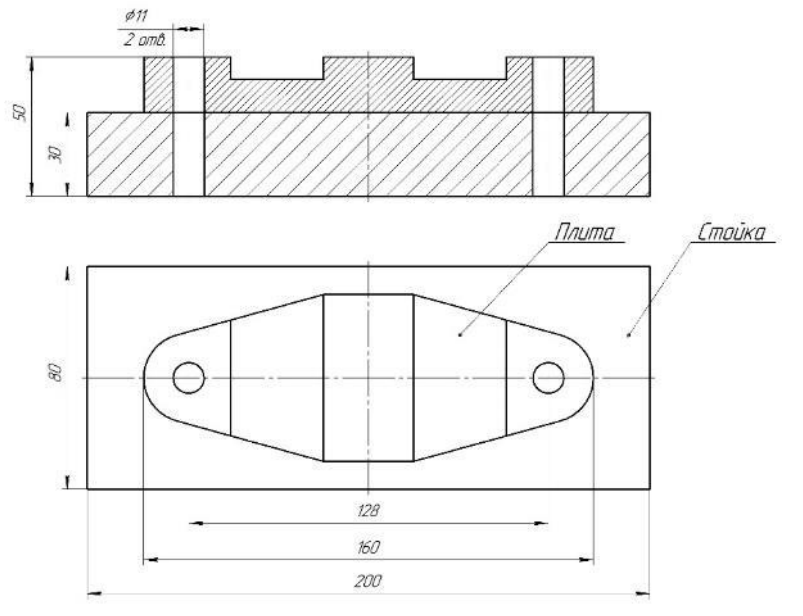

55. Создать модель детали Кронштейн. Материал детали: Чугун.

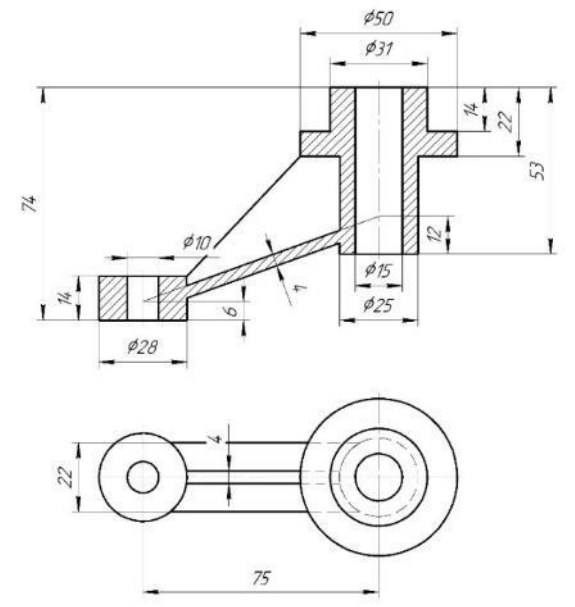

56. Создать болтовое соединение М10 (болт ГОСТ 7798-70). Соединить детали, задать материал

деталей: корпус — СЧ35, прокладка — Смесь резиновая 3063, крышка — СЧ35.

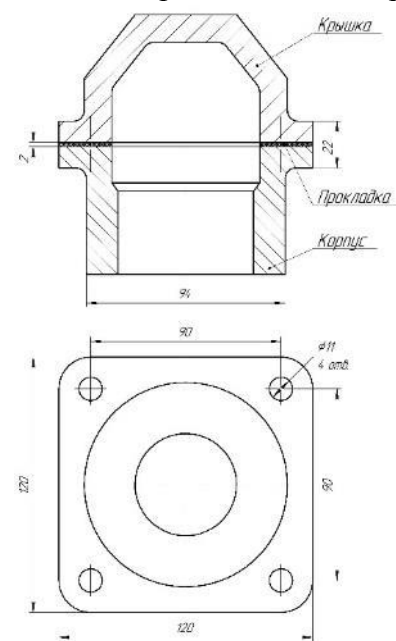

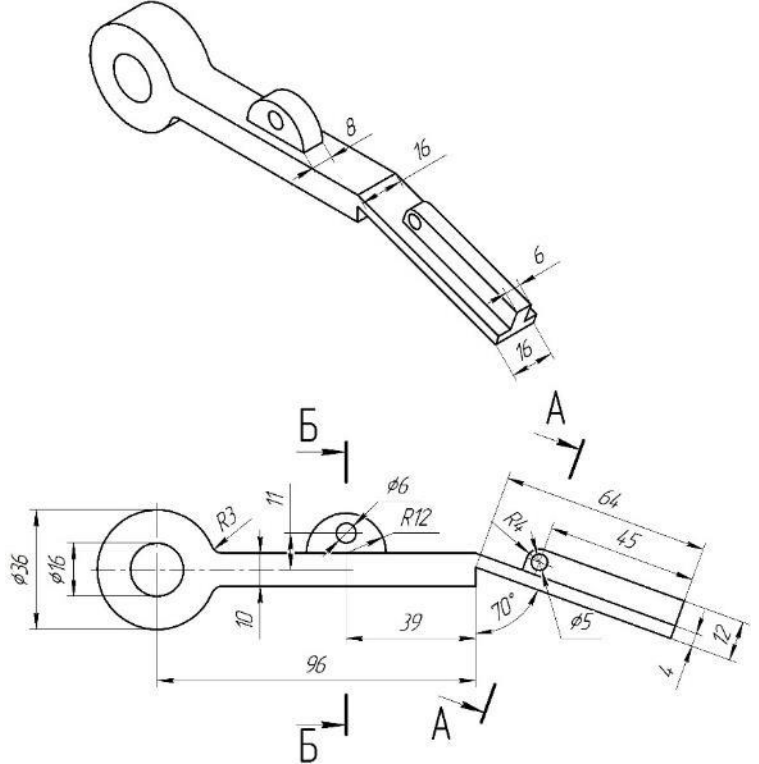

58. Создать болтовое соединение М18 (болт ГОСТ 7798-70). Соединить детали, задать материал деталей: коробка — Сталь 25, брус — Сталь 35.

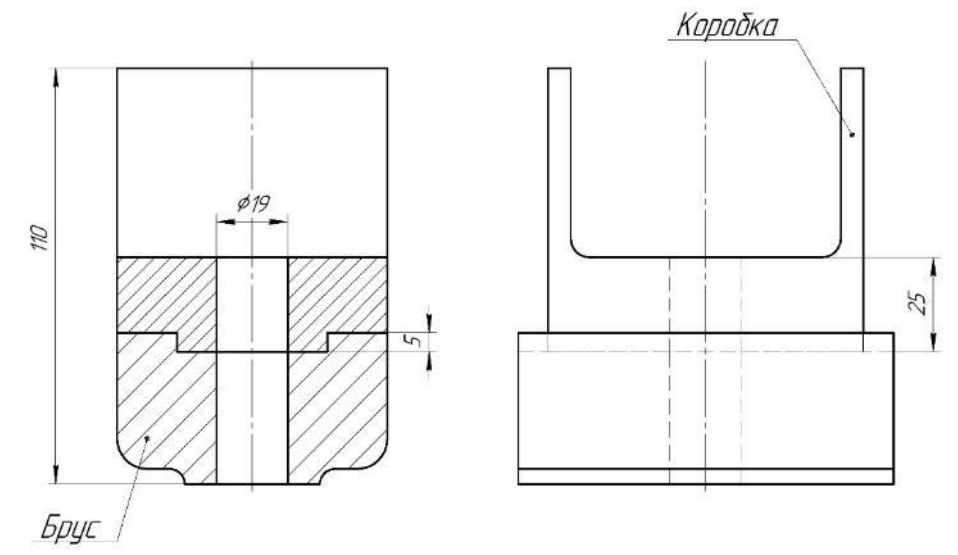

59. Создать модель детали Гайка: А — резьба трапецеидальная в отверстии сквозная с наружным диаметром 36 и шагом 6мм; Б — резьба метрическая в глухом отверстии с наружным диаметром 24 и шагом 1,5мм, с длиной нарезанной части 36мм, заходная фаска 2х45°. Материал детали: Чугун.

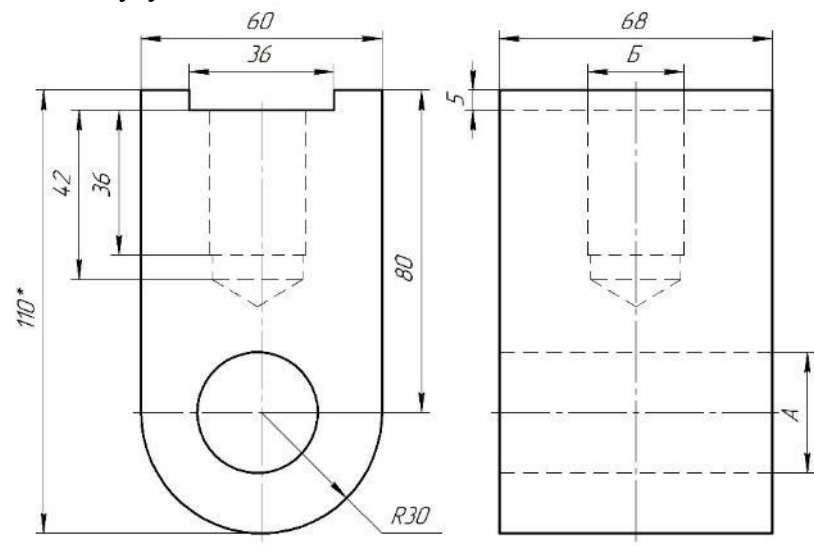

\*Размеры для справок

60. Создать болтовое соединение М12 (болт ГОСТ 7808-70). Соединить детали, задать материал деталей: корпус — СЧ35, прокладка — Паронит, крышка — СЧ35.

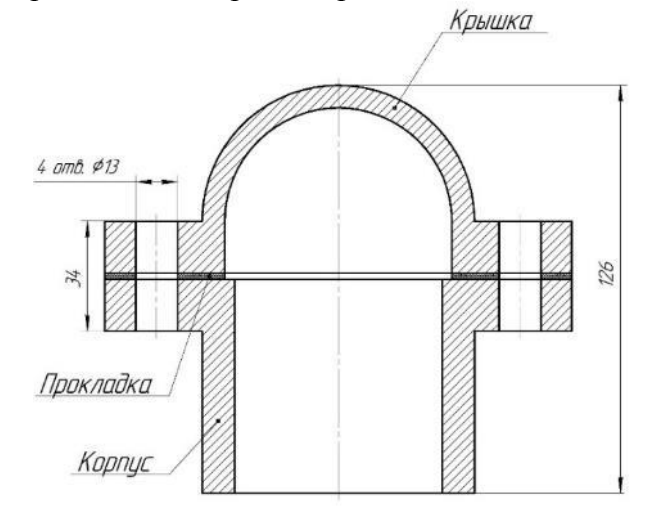

#### **4.2. Критерии оценки ответов**

1. При оценке ответов дополнительно должны быть учтены качество сообщения, отражающего основные моменты и ответы на вопросы, заданные по теме вопроса.

2. Результаты защиты определяются оценками *«отлично», «хорошо», «удовлетворительно», «неудовлетворительно».*

3. Оценки *«отлично»* заслуживает ответ, в котором полно и всесторонне раскрыто теоретическое содержание темы, дан глубокий критический анализ действующей практики учетно-аналитической работы. Студент при ответе дал аргументированные ответы на все вопросы преподавателя, проявил творческие способности в понимании и изложении ответов на вопросы.

4. Оценка *«хорошо»* выставляется за ответ, который имеет убедительный ответ. При его этом студент показывает знания вопросов темы, оперирует данными, вносит предложения по теме ответа, во время ответа использует наглядные пособия, без особых затруднений отвечает на поставленные вопросы.

5. Оценка *«удовлетворительно»* выставляется за ответ, в котором имеются замечания по содержанию ответа и методике анализа. В теоретических, выводы в основном правильные, предложения представляют интерес, но недостаточно убедительно аргументированы и не на все вопросы студент дал правильные ответы.

6. Оценка *«неудовлетворительно»* выставляется за ответ, который в основном отвечает предъявляемым вопросам, но студент не дал правильных ответов на большинство заданных вопросов, т.е. обнаружил серьезные пробелы в профессиональных знаниях.